**[孙培浩](https://zhiliao.h3c.com/User/other/0)** 2012-08-06 发表

## **MSR系列路由器花生壳DDNS功能配置举例**

### **一、组网需求**

Router为Internet上的用户提供Web服务,使用的域名为test.vicp.cc。

Router通过DHCP获得IP地址,为保证Router的IP地址变化后, Internet上的用户仍然可以利用域名test .vicp.cc访问Router, Router通过花生壳提供的DDNS服务及时通知DNS服务器更新域名和IP地址的对 应关系。

DNS服务器的IP地址为8.8.8.8。

Router通过该DNS服务器将花生壳DDNS服务器的域名解析为IP地址。

**二、组网图**

MSR路由器使用花生壳DDNS功能配置案例组网图。

# **三、配置步骤**

**3.1 注册花生壳账户**

登录<http://www.oray.com/>申请账户。

本例使用的用户名为username,密码为password。

### **3.2 配置DDNS Clicent**

# 创建名称为test.vicp.cc的DDNS策略,并进入DDNS策略视图。

<Router> system-view

[Router] ddns policy test.vicp.cc

# 为DDNS策略test.vicp.cc指定DDNS更新请求的URL地址,登录用户名为username, 密码为passwor

d。

[Router-ddns-policy-test.vicp.cc] url oray://username:password@phddns60std.oray.net

# 为DDNS策略test.vicp.cc指定定时发起更新请求的时间间隔为12分钟。

[Router-ddns-policy-test.vicp.cc] interval 0 0 12

[Router-ddns-policy-test.vicp.cc] quit

# 开启动态域名解析功能。

[Router] dns resolve

# 配置DNS服务器的IP地址为8.8.8.8。

[Router] dns server 8.8.8.8

# 在Ethernet1/1接口下指定应用DDNS策略test.vicp.cc, 更新域名test.vicp.cc与接口主IP地址的对应关

系,并启动DDNS更新功能。

[Router] interface ethernet 1/1

[Router-Ethernet1/1] ddns apply policy test.vicp.cc fqdn test.vicp.cc

配置完成后,Router的接口IP地址变化时,它将通过花生壳DDNS服务器通知DNS服务器建立域名test. vicp.cc和新的IP地址的对应关系,从而保证Internet上的用户可以通过域名test.vicp.cc解析到最新的IP 地址,访问Router提供的Web服务。

#### **四、配置关键点**

。

DDNS策略中的URL所使用的域名会随着花生壳的更新而失效,可使用如下方法获取可用的服务器域名

1、在<http://www.oray.com/>下载花生壳windows安装客户端

2、安装完成后,登录花生壳,选择"菜单"->"工具"->"自诊断",然后在弹出来的"连接测试"对话框中"解 析服务器域名"后面的域名即为需要使用的。

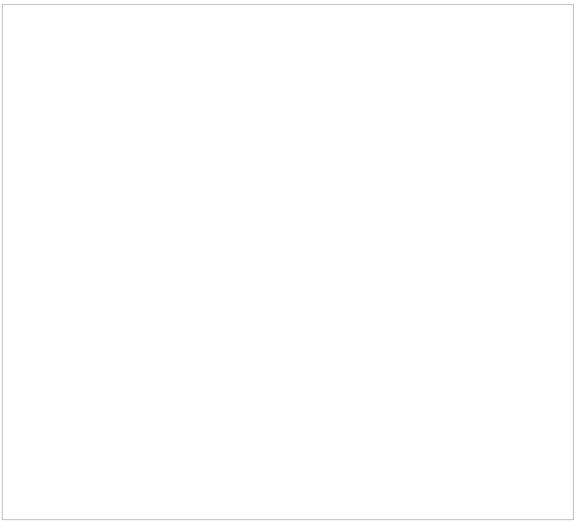